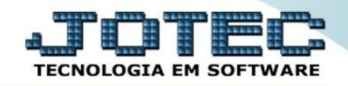

## **GESTÃO COMERCIAL METAS DE VENDAS POR FILIAL**

## Para visualizar o relatório de *"Metas de Vendas por Vendedor"* acesse o módulo: *Gestor.*

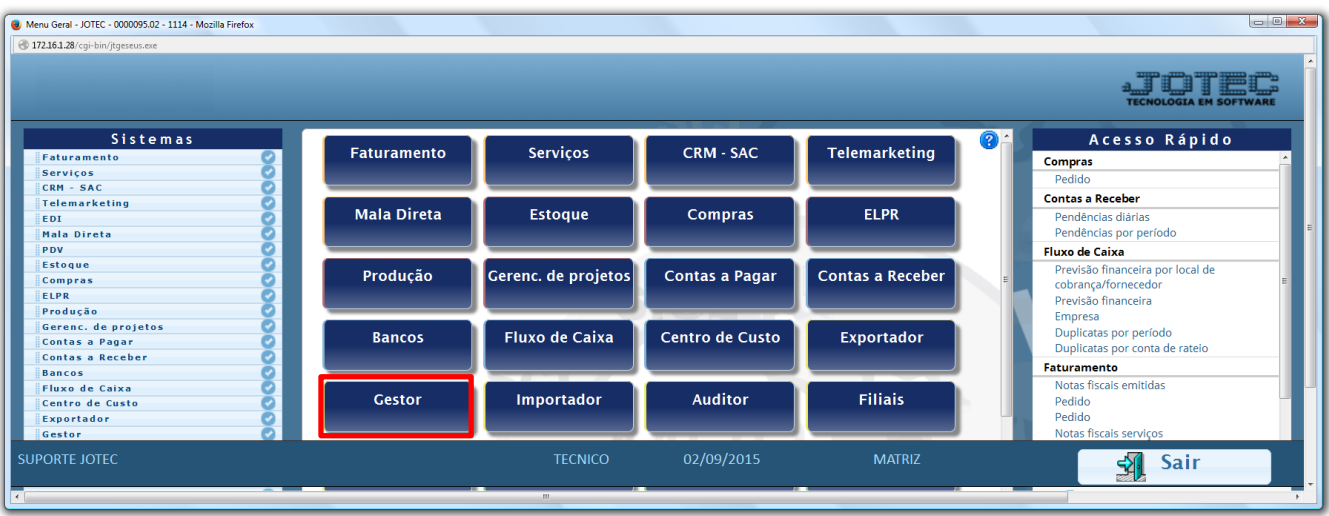

 Será aberto o *Gestor Jotec* com *9* espaços disponíveis para serem inseridos os relatórios mais utilizados. Clique sobre um desses espaços e selecione o relatório: *Metas de Vendas por Filial*.

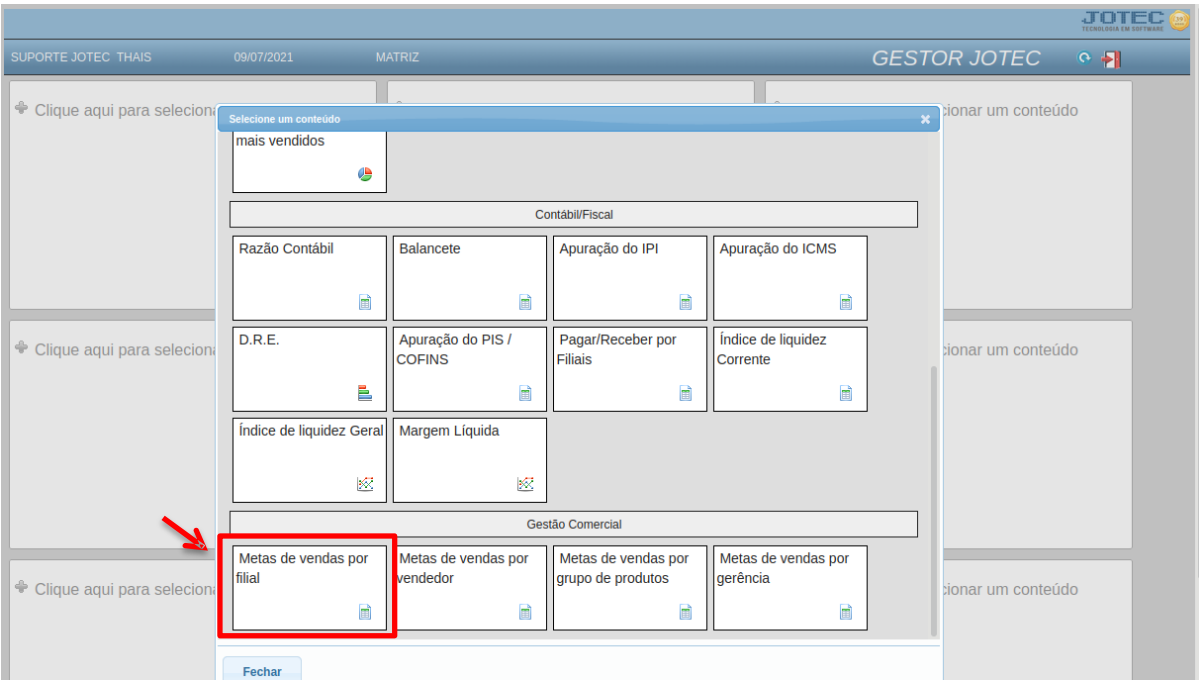

Será apresentado o relatório. Clique no ícone da *impressora para gerar o relatório em formato PDF.*

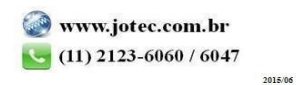

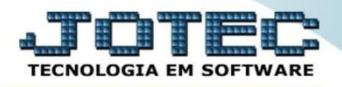

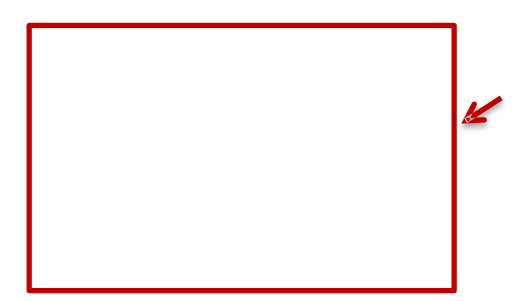

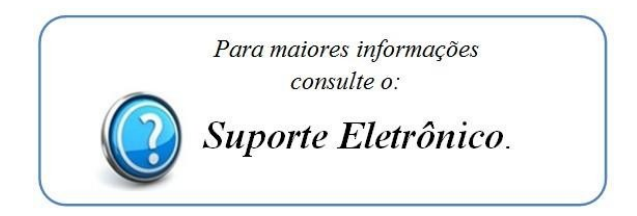

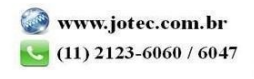